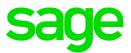

# Sage 100 2015 Release Notes

This is a publication of Sage Software, Inc.

Copyright © 2015 Sage Software, Inc. All rights reserved.

Sage, the Sage logos, and the Sage product and service names mentioned herein are registered trademarks or trademarks of Sage Software, Inc., or its affiliated entities. All other trademarks are the property of their respective owners.

Business Objects® and the Business Objects logo, BusinessObjects®, and Crystal Reports® are trademarks or registered trademarks of Business Objects Software Ltd. in the United Sates and in other countries. Business Objects is an SAP company.

Microsoft® and Microsoft SQL Server® are either registered trademarks or trademarks of the Microsoft Corporation in the United States and/or in other countries.

The names of all other products and services are property of their respective owners.

Your use of this document and the Sage product(s) described herein is governed by the terms and conditions of the Sage End User License Agreement ("EULA") or other agreement that is provided with or included in the Sage product. Nothing in this document supplements, modifies or amends those terms and conditions. Except as expressly stated in those terms and conditions, the information in this document is provided by Sage "AS IS" and Sage disclaims all express, implied or statutory warranties of any kind, including but not limited to the warranties of merchantability, fitness for a particular purpose or of non-infringement. No implied license is granted to you under any Sage intellectual property or trade secret right. Sage reserves the right to revise, supplement or remove information in this document at any time without notice to you or others.

Sage End User License: http://na.sage.com/sage-na/eula

# **Release Notes**

The following is a list of corrections that have been incorporated into Sage 100 ERP 2015.

# **Accounts Payable**

1 Manual Check Entry now automatically populates the invoice amount for negative invoices with Job Cost integration.

DE 102612

2 Manual Check paying a Credit Memo or negative Invoice no longer creates retention amount for Invoice when Job Cost is integrated.

DE 102644

For year 2014, Box 11 Foreign tax paid and Box 12 Foreign country or U.S. possession have been removed for 1099-MISC.

DE 102737

Form 1099 eFiling and Reporting has been modified for reporting Form 1099-INT Box 10 (Market Discount) and Box 11 (Bond Premium).

DE 103297

The prompt to increment the Default 1099 Calendar Year in Accounts Payable Options now displays when exiting Form 1099 eFiling and Reporting.

DE 103516

6 AP Manual Check and Payment Entry - Quick Print, Manual Stub Printing - Bank Code no longer displays blank.

DE 103565

7 Users are now able to print AP\_InvoiceHistoryHeader UDF information on AP Checks.

DE 103086 KBld 37962

Using the Enter key now moves the cursor from the Vendor No. field to the Invoice No. field in AP Invoice Data Entry.

DE 103194 KBId 39924

9 First Vendor Transfer Invoice after upgrading to version 2013 begins with all zeroes (00000000000) has been fixed.

DE 101916

10 Payee Name in the Positive Pay Export File is now the Payee Name on the issued check.

DE 102623

11 For 2014, Box 10 Market Discount and Box 11 Bond Premium have been added for 1099-INT.

DE 102733

AP Repetitive Invoice Entry and Invoice Data Entry records display correctly now in the grid when a SetDefault user-defined script sets a value in line field.

DE 103569

# **Accounts Receivable**

1 Error 15 AR\_CustomerSalesAnalysis\_rpt.pvc 297 no longer occurs when profit % exceeds mask in Customer Sales Analysis report.

DE 102741

2 AR Delete and Change Customers Utility now only changes the customer number for customers selected within the utility.

DE 102691

3 Location Code List now populates in Account Receivable Customer Maintenance.

- DE 102183
- AR Customer Inquiry Customer Name field is no longer enabled when viewing a customer record when Sage 100 ERP install is integrated with Sage CRM.

  DE 102214
- 5 Credit Card Processing has been enhanced to include Level III Credit Card Processing. DE 102831
- The message, "Data is not select for report printing" no longer occurs when printing a National Account invoice from AR Invoice History Inquiry or AR Invoice History Printing.

  DE 102094
- 7 Error 45 SY\_GridHandler.pvc 3176 no longer occurs when opening the Lines tab in Accounts Receivable Invoice Data Entry after adding a UDF from AR\_InvoiceDetail to the secondary grid. The error occurred when the Distribution modules were not activated.

  DE 103265 KBId 41303
- 8 Cash Receipts now updates correct Accounts Receivable GL account for National Accounts when "Post by Bill To Division to General Ledger" is not selected and Bill-To and Sold-To customers are in different divisions.

  DE 101960
- 9 The Memo button is now enabled when accessing Customer Maintenance through Sage CRM. DE 101968
- 10 Cannot add a credit card to an existing customer unless the "Create" Role permission is selected for Customer Maintenance has been corrected.

  DE 102862 KBId 33442
- When the option Allow Credit Cards is not selected in Accounts Receivable Options, the Batch Number field is now blank on the AR Invoice Data Entry Batch and AR Cash Receipts Entry Batch windows.
  - DE 102955 KBId 35965
- 12 Contact Code List is no longer blank when adding a new Customer Ship-To address.
  - DE 102494 KBld 27035
- Error 88 AR\_CashReceiptsDeposit\_bus.pvc no longer occurs when renumbering or merging Cash Receipt batches.

  DE 103042 KBId 37399

### **Bar Code**

- 1 Receipt of Goods import no longer fails with "header create error" in Rejected Import Maintenance if a user is in Receipt of Invoice Entry when the import is attempted. DE 98848 KBId 9000043
- 2 Rejected Import Maintenance no longer shows all lines as "Not Frozen."
  - DE 101188 KBld 9000818
- BC Import Unable to open import file error no longer occurs when attempting to import ODB files.
  - DE 103732
- System Activity Log for Bar Code now displays the field changes.
  - DE 103767
- 5 Errors XX BC\_UNATTENDEDIMPORT\_UI or Error 90 MDENH line 0120 in Unattended Bar Code Transaction Import no longer occur.

  DE 103327

### **Bill of Materials**

1 The Bill of Materials Picking Sheet Printing no longer removes comments for identical items.

DE 103069 KBld 37991

Newly added Component is now on lookup list in Replace and Delete Component Entry.

DE 102640

The summarized Component Requirement Report no longer displays the wrong Quantity per Bill and Required Quantity for components of Phantom Bills if more than one level exists.

DE 102080

The BOM Indented Where-Used Report now displays all of the parent bills that contain the specified component.

DE 101985

5 Component Description does not print on Picking Sheets except for the first item listed has been corrected.

DE 102597

#### **Bank Reconciliation**

In Auto Check Reconciliation when a check is rejected on the Bank Reconciliation Auto Check Reconciliation Log, it no longer shows as Cleared in Reconcile Bank.

DE 103555 KBld 47947

# Customizer

An "Invalid CTL Value" no longer occurs when executing an Advanced Customizer Script from Sales Order Entry using the Copy From function.

DE 102939 KBId 35311

2 UDF columns reordered in I/M Transaction Entry, Lot/Serial Distribution window grid display now retain their order.

DE 102392

3 UDFs are no longer disabled when accessing Sales Order Entry via Sage CRM to create Quotes.

DE 102033

4 Grids are now consistent and cannot be customized for 2- and 3-character group codes.

DE 103051

### **Crystal Reports**

1 Crystal Conversion utility (mascrcw.exe) no longer indicates that Standard Reports and Forms need converting.

DE 102510 KBId 26677

#### CRM

1 Error: "The selected action cannot be performed until a pending synchronization with Sage CRM is completed" no longer occurs in Sage CRM when attempting to create a quote or order and no default person is assigned to that company.

DE 102780

When the customer on a new order is changed, the CRM Opportunity field and record is cleared.

DE 103666 KBld 49807

#### **Fixed Assets**

The "Updated" value now displays correctly when Fixed Assets Journal shows in Paperless Journal & Register viewer.

DE 103535 KBld 47459

# **General Ledger**

1 Exporting into an Excel format file using the GL Exchange utility no longer adds blank lines after every exported line.

DE 102822 KBld 32895

2 Sage 100 Premium: Error 12 GL\_ChangeAccount.UI.pvc 1138 no longer occurs when changing accounts in the Change Account Utility for a new company.

DE 103356 KBld 43515

In Sub Account Maintenance, if the Sub Account does not have a Short Description, the description entered in the Description field will now be used for the Account No. Description in Account Maintenance.

DE 103073 KBId 38055

4 Sage 100 ERP Premium: when printing the Financial Reports, the reports will now print and the Print Financial Reports window will close when Keep Window Open is selected on the Financial Reports window.

DE 103404 KBld 44829

5 Performance issues no longer occur when running the GL Detail Report in Premium versions.

DE 103496 KBld 46914

# **Inventory Management**

1 Valuation Change Utility no longer changes a kit item to standard, lot or serial valuation.

DE 103590 KBld 48486

2 Lot Number lookup in Lot/Serial Distribution now displays 4 decimal places when decimal precision is set to 4.

DE 102363 KBId 26968

3 Help Center window no longer automatically appears during Item Vendor Maintenance look-up.

DE 102658 KBId 29654

4 OVERDIST Tiers created from RMA module can now be adjusted in Inventory Transaction Entry after Valuation Change from FIFO to LIFO.

DE 103071 KBId 38050

Help File Window no longer appears when entering a new item in Item Maintenance after selecting More list item.

DE 102193

A pop up message stating that "miscellaneous items are not supported in sales kit maintenance" has been added. Help has also been updated with the expected behavior.

DE 101991

The Average Cost is now used for negative Sales transactions when the valuation method of the item is average cost.

DE 102082

#### **Job Cost**

1 Error 13 SWSTAX 2455 after receiving! does not have permissions error during Job Billing Data Entry adjustment has been fixed.

DE 102767

#### **Library Master**

1 For Payroll eFiling and Reporting new Ohio Tax Types have been added.

DE 103889

- 2 All Sage 100 Reports will be installed with this Update. These reports will have all occurrences of the Microsoft Sans Serif Bold and Italic fonts replaced with Arial Bold and Italic Fonts. The fonts are being replaced to improve report performance and decrease the size of .PDF files generated from Paperless Office.
  - Report (.RPT) Keywords updated to 5.10b
  - · Microsoft Sans Serif 'regular' fonts will not be changed
  - · Font Sizes will not be changed
  - Font Types will not be changed (Microsoft Sans Serif BOLD will change to Arial BOLD)
  - The PU install will replace all Sage 100 'standard' reports in the MAS90\Reports directory with updated reports. Please make a backup of any modified Sage 100 'standard' reports located in the MAS90\Reports directory.
  - User customized reports located under the MAS\_XXX\reports or MAS\_System\ directories or user created reports will not be affected by the PU install.
  - User modified reports run from the launcher will generate a prompt to update the report the first time accessed from the Sage 100 launcher, a backup of the original pre-converted report with the file extension .RP\_ will be created.

The majority of report font changes will be:

- Report Header Information
- Page Footer Information
- Report Detail Column Headers and Report field descriptions.
- · Customer actual data will not change

Note\* Users who do not want the fonts on their customized reports changed must update the .RPT Keywords from "Converted to version 5.10" to "Converted to version 5.10b", preferably prior to installing the PU.

The Keywords can be modified manually via the Crystal Designer or utilizing the Sage 100 Report Conversion Utility. Prior to installing 2014 PU1 (5.10.1.0),

Modify \mas90\home\mascrcw.ini

FROM TO

[Version] [Version] Key=5.10 Key=5.10b

- Execute \mas90\home\mascrcw.exe
- Point to the directory where the reports are stored

DE 102765

3 GL Account Number entry in report selection grids now have the same formatting as other GL Account fields.

DE 102616

- "Another version of this product is already installed. Installation of this version cannot continue." message no longer occurs when attempting to run Sage 100 ERP 2014 Standard Workstation Setup on a system that also has Sage 100 ERP 2013 Standard Workstation Setup Installed. DE 102791 KBId 32407
- For eFiling and Reporting the version has been updated and new Tax Types added for Local Tax reporting.

DE 102812

6 Columns are no longer renamed after executing a customizer script.

DE 102714

7 Users are now able to kill tasks from Master Console.

DE 102119 KBld 49012

8 MS Office 2013 64 bit users are now able to export data to Microsoft Access Database (.accdb) from Business Insights Explorer.

There are two required components:

- 1. An updated Sage 100 ERP exapp.exe program that is automatically installed with Sage 100 ERP 2015.
- 2. The x86 (32 bit) version of the Access Database Engine.
- a. This can be downloaded and installed using the following link http://www.microsoft.com/en-us/download/details.aspx?id=13255
  - Click download
  - ii. Select AccessDatabaseEngine.exe (x86 version of drivers)
  - iii. Click Next
  - iv. When asked to Save or Run, select Run and follow the installation instructions.
- b. If the x64 version of the database engine is installed you will not be able to install the x86 version of the database engine required for Sage 100 Business Insights Explorer. To resolve, uninstall the x64 version via Control Panel\Programs and Features then install the x86 version of the database engine.

DE 102487 KBld 53091

# **Material Requirements Planning**

When a component gets a BC - Item Est for the future quantity needed the Projected on Hand was not being calculated and is now fixed.

DE 102758 KBId 29358

2 Auto Generate Work Order no longer creates Work Orders without a Sched Start on Operations Steps.

DE 102900 KBld 34618

3 Slow performance no longer occurs when running MRP Generation and MRP Reports.

DE 103531 KBld 47547

#### **Purchase Order**

1 Error 65 PO\_VendorPriceLevel\_svc.pvc 155 no longer occurs when entering Inventory Items in the Purchase Order Lines tab.

DE 103554 KBld 44064

In Receipt of Goods Entry, Receipt of Invoice Entry, Return of Goods Entry and Material Requisition Issue Entry records will now display in the lookup Lists when typing in a Receipt Number, Return Number or Issue Number and performing a full or partial lookup.

DE 103436 KBId 45547

3 IM Cost of Goods no longer displays variance in Item Maintenance History tab for Standard cost item

DE 102716

4 The Print Additional Documents button is now visible in PO Return Order Entry.

DF 103002

5 Purchase Order Entry no longer allows a line to be deleted after it is received.

DE 103212

6 PO Variance register now prints all lines when multiple lines are over received.

DE 103234

# Payroll

For Federal eFiling and Reporting the new field W2 Electronic Consent Signed has been added to the Tax Status window in Employee Maintenance.

DE 102768

Other Local Tax amount will now populate Box 14 of the W2 in Federal eFiling and Reporting when a Local Tax Code is setup with both Local Withholding Tax and Other Local Tax.

DE 103286

A warning message will now display when changing the Current Processing Year and Current Quarter in Payroll Options.

DE 102155

For State eFiling and Reporting the new field MN Reporting Unit (Minnesota only) has been added to the Tax Status window in Employee Maintenance.

DE 101964

For Federal and State eFiling and Reporting the following new fields have been added to the Tax Status window in Employee Maintenance:

W2 Electronic Consent Signed

DE 94459 KBld 110948

PA PSD Code (for Pennsylvania only)

MN Reporting Unit (for Minnesota only)

DE 103063

Non graphical direct deposit extended stubs are now electronically delivered and sent to PDF if Print/PDF All and Electronically Deliver is selected as the Paperless Office Output.

7 The option Retain Perpetual Payroll History will now default selected in Payroll Options for new companies only.

DE 103630

In Payroll Data Entry the manual taxes no longer get overwritten for payroll entries with manual taxes when importing a payroll through Visual Integrator.

DE 102037

The Workers' Compensation Earnings and Amount on the Employer's Expense Summary are now correct when the earnings are adjusted by a cafeteria plan or pension plan.

DE 102488

For Federal and State eFiling and Reporting the new field PA PSD Code (Pennsylvania only) has been added to the Tax Status window in Employee Maintenance.

DE 101920

11 Payroll Data Entry now accommodates million dollar entries.

DE 102146

# **Return Materials Authorization**

Sales Order is now created from RMA Generation when Customer Action is set to Replacement.

DE 103227 KBId 40454

#### Sales Order

1 Error 65, SO\_COMMONENTRY.PVC, line 2105 in Sales Order Entry and Invoice Data Entry no longer occurs when Sales Order is integrated with Job Cost and Inventory is not integrated with Job Cost.

DE 102849 KBld 33268

2 SO - Invoice Data Entry: when a quantity exists for a serialized item tier, the user is no longer able to enter a -1 in the Distribution screen.

DE 102014

3 Sales Order Freight now recalculates when using Ship Zones and Ship To is changed.

DE 102179

4 Error 40 SO\_SalesorderHistory.pvc 623 no longer occurs on standard orders that are created from repeating orders converted from version 4.10.

DE 102839

5 Negative invoice quantity will now distribute to a new or zero quantity Serial cost tier.

DE 101592

The message, "Data is not selected for report printing" no longer occurs in Sales Order printing when using Electronic Delivery Only.

DE 102655 KBld 29528

7 The State and Country is now correct on Sage Exchange for International Credit Card transactions.

DE 103472 KBld 46143

8 Warning will now display in Shipping Data Entry for Orders without Credit Card Authorization.

DE 103500 KBld 46916

The message, "Data is not selected for report printing" no longer occurs when the option "Keep window open after preview" is checked in Open Sales Order Report.

DE 103222 KBld 40376

Deleted Sales Order or Sales Order Invoice line item is no longer included in Customer Last Purchase History.

DE 102823 KBId 32932

11 Users now have the ability to re-authorize expired credit card authorizations.

DE 103319

12 Error 47 in program SWQUERY at line 0200 no longer occurs in Sales Order Packing List Printing when Batch Processing is enabled.

DE 103815

13 Custom Paper Size is now retained by Dot Matrix printer.

DE 103420

14 Credit card is no longer double charged when changing a lot number in Sales Order Invoice Data Entry.

DE 103284

Maximizing and then Closing out of the Customer/Item Last Purchase History List no longer causes the Sales Order Memo Maintenance screen to display.

DE 99051 KBId 9000119

16 Error 43 CI\_NEXTNUMBER.PVC 186 no longer occurs during 'Generate PO' process in Sales Order Data Entry or Purchase Order module 'Auto Generate from Sales Order' process when an alphanumeric purchase order number is less than 7 characters.

DE 103605 KBld 48692

17 Shipping History Report now displays correct weight when the weight is changed during Shipping Data Entry.

DE 102713 KBId 30781

18 Line 1 and Line 2 messages now appear on Sales Order Invoices in Sage 100 ERP 2014.

DE 103115 KBld 38652

Message is now received in Shipping Data Entry if packaged quantity does not match shipped quantity for any items in the shipping invoice.

DE 103290 KBId 40665

20 Item Code no longer disappears in Shipping Data Entry.

DE 103299 KBld 42216

# **Visual Integrator**

1 Columns are no longer ignored when exporting multiple fields to same column using conditional expressions.

DE 103217 KBld 40277

2 Bill Revision no longer fails validation when importing into WO.MASTER and Bill Revision is less than 3 characters.

DE 103556 KBld 47951

3 Error 1 VI\_EXPORT\_UI.PVC 1288 no longer occurs when running VI Export with selection of UDF field containing 4000 characters.

DE 103085 KBld 38365

# **Work Order Processing**

1 "Req for WO" quantity is now updated correctly when a negative material issue transaction is processed for a previously over-issued quantity.

DE 102968 KBld 35970

2 "Available quantity in this warehouse is x" now correctly displays available quantity in Work Order Transaction Entry.

DE 102668 KBld 30480

3 Standard Costs for Phantom Bills in Work Order Entry have been corrected.

DE 102126

# **Web Services**

1 Webservices.pdf now contains the correct reference to creditCardData parameter.

DE 103456